# **Digitale Prüfung**

# **Themen: Datenimport, Stichproben, Neues zur ToolBox und KI-Anwendungen**

Dieser Newsletter erreicht Sie nach einem längeren Zeitabstand, in welchem uns zahlreiche unterschiedliche Fragen zu dem Themenbereich "Digitales Audit" und zu neuen Programmversionen zugegangen sind. Nachdem wir uns in der letzten Veröffentlichung ausführlich mit der Entwicklung und dem Einsatz generativer KI (Sprachmodelle) in der Prüfung beschäftigt haben, werden in dieser Ausgabe insbesondere Probleme und Hinweise zu dem Aspekt "Datenimport" behandelt. Daneben verweisen wir auf neue Programmversionen und insbesondere auf ToolBox-Erweiterungen zu Stichprobenverfahren. Diese sind die Themen:

- 1 Datenimport und Aufbereitung Vermutete und wirkliche Probleme
- 2 Neuer BMF-Entwurf zur digitalen GoBD-Schnittstelle für Buchführungsdaten
- 3 Für Abschlussprüfer und JET-Analysen: Neue Version des GoBD-Importers
- 4 Für Revision und Abschlussprüfung: Neue Version des Import-Wizard
- 5 ActiveData-Prüfsoftware und ActiveData-ToolBox / Unterschiede und Gemeinsamkeiten
- 6 Neue ActiveData-ToolBox-Funktion Automatischer Import von SAP-AIS-Daten
- 7 ActiveData-ToolBox-Funktion Tabelle aufbereiten
- 8 Aufbereitung / Import unstrukturierter Text- oder PDF-Daten mit KI-Technik
- 9 Neue ToolBox-Funktion: Stichprobenverfahren für Beleg- und IKS-Prüfungen
- 10 MUS Monetary Unit Sampling: Weite Spielräume bei Ziehen und Hochrechnen
- 11 Neuer Unternehmensbereich "KI-Technik und Anwendungsentwicklung"
- 12 Neues Vortragsformat in sozialen Netzwerken (LinkedIn, Xing)

Über diesen Informationsdienst hinaus finden Sie Details zu diesen und weiteren Themen operativer Prüfungsmethodik in unseren diversen Publikationen. Da diese, je nach Adressatenkreis (Interne Revision, Abschlussprüfung, Rechnungsprüfung, Ermittler) in unterschiedlichsten Fachzeitschriften erscheinen, lohnt sich ein Blick in einen unserer Internetauftritte, in welchen wir die jeweiligen Inhalte kurz vorstellen:

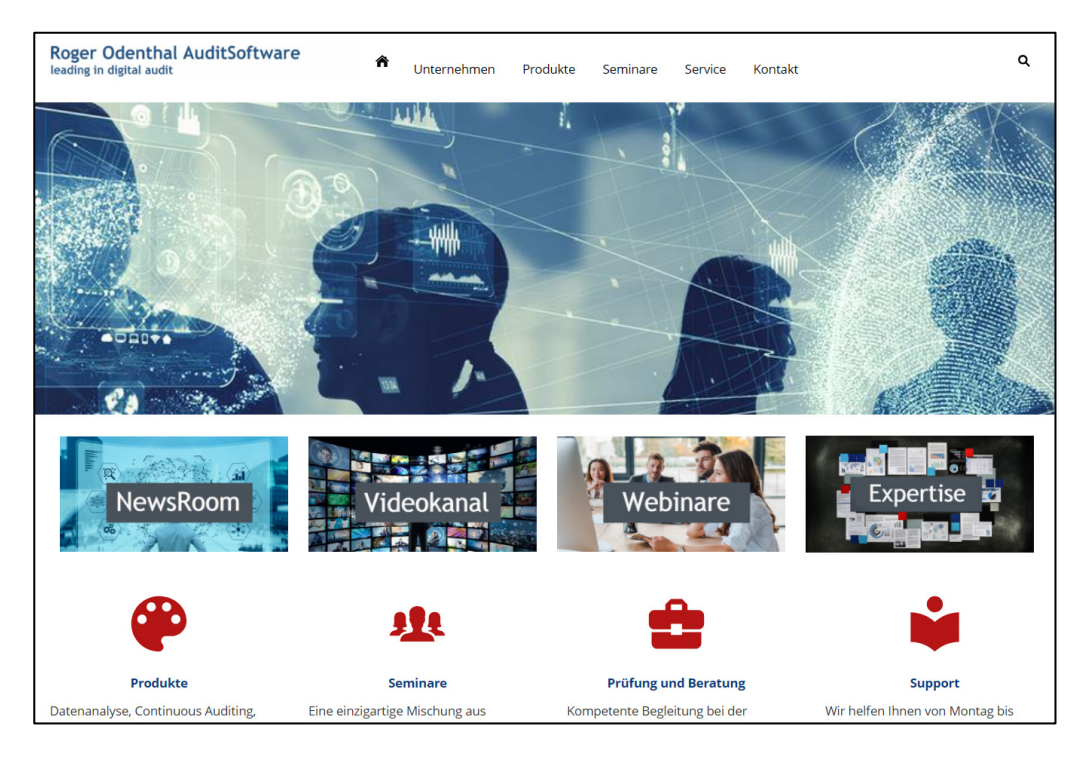

Geschäftsführer Roger Odenthal Kay O. Odenthal Beratende Betriebswirte und Informatiker

Wiener Platz 2 51065 Köln

Telefon: 0221 / 4921403 Telefax: 0221 / 4921404<br>F-Mail: info@roger-ode [info@roger-odenthal.de](mailto:info@roger-odenthal.de) Home: [www.roger-odenthal.de](http://www.roger-odenthal.de/) D-U-N-S: 341318880

Volksbank Köln Bonn eG

BIC: GENODED1BRS IBAN: DE89380601867653489018 Re-Mail: invoice@roger-odenthal.de

Finanzamt Köln Ost USt-ID: DE 235429031

Partnerschaftsgesellschaft Amtsgericht Essen PR 2123

## **1 Datenimport und Aufbereitung - Vermutete und wirkliche Probleme**

Zahlreiche Überlegungen zum Import prüfungsrelevanter Daten in die Analyseverfahren beschäftigen sich in erster Linie mit komplexen Datenformaten (Drucktext, PDF, Excel, unstrukturierter Text etc.). Dabei lassen sich diese Probleme mit geeigneten Werkzeugen weitgehend elegant lösen. Trotzdem und unabhängig von den jeweils eingesetzten Analysetools beansprucht das Erzeugen eines geeigneten *auswertungsfähigen* Datenbestands aus vorliegenden Ausgangsdateien *häufig 75% der produktiven Analysezeit*. Dies liegt nicht zuletzt an den vielfältigen zu regelnden Sachverhalten:

• Zusammenfügen fragmentierter Daten

Hierzu zählt insbesondere die Anreicherung verschlüsselter Informationen innerhalb der zu analysierenden Hauptdatei. Üblicherweise liegen dort zahlreiche Informationen zum Beispiel zu Konten (ohne Kontenbezeichnung), Belegarten, Buchungsschlüssel, Steuerkennzeichen, Lieferantenoder Kundennummern lediglich als Schlüssel in Form von Ziffern, Buchstabenkürzeln oder sonstigen Kennzeichen vor. Ein für Analysen verständlicher Datenkranz erfordert regelmäßig die aufwendige Zuordnung entsprechender Bezeichnungen oder sonstiger Informationen.

• Umformatierungen und Umbenennungen

Felder von Ausgangsdaten sind oft mit unverständlichen oder nicht verwendbaren Feldbezeichnungen versehen. Durch die Beseitigung von Sonderzeichen, Umlauten bzw. Umbenennungen müssen sie in einen von der Analysesoftware interpretierbaren Zustand überführt werden. Gleiches gilt für Feldtypen, die an Analyseerfordernisse angepasst werden. Vielfach sind Datumsfelder betroffen, die von einem Zeichen- in ein Datumsformat überführt und gleichzeitig mit einer gültigen Datumsmaske versehen werden müssen. Ähnliches gilt für numerische Feldtypen mit qualitativen Merkmalen, die angesichts ihres Inhalts sinnvollerweise in ein Zeichenformat transformiert werden.

• Eliminierung unnötiger Felder

Ausgangsdaten mit einer hohen Zahl enthaltener Felder erhöhen nicht nur Bearbeitungszeit und das Datenvolumen jeder einzelnen Auswertung, sondern sind darüber hinaus auch unübersichtlich und schwierig zu handhaben. Sie sind ein stetes Problem der Prüfungspraxis, wenn originäre Tabellen mit allen Tabellenfeldern zu Analysezwecken bereitgestellt werden. Oftmals ist hierbei zunächst unklar, ob einem Feld Analysequalität zukommt. Dieses ist im Zweifel der Fall, wenn es nicht ausschließlich leere oder gleiche Inhalte zu allen Datensätzen enthält. Trifft beides zu, so sind sie in der Regel zumindest für die Analyse entbehrlich und können aus dem Datenbestand entfernt werden. Wenige verbleibende Felder erhöhen anschließend dessen Übersichtlichkeit und verbessern das Handling.

• Anreicherung der Analysedaten

Auch dieser Vorgang ist dem eigentlichen Analyseprozess vorgelagert. Vielfach enthalten einzelne Datenfelder sprechende Informationen, die beispielsweise bei einer Kreditorennummer auf eine bestimmte Kreditorengruppe (Waren-, Personal-, Dienstleistungs- oder Konzernkreditor) hindeutet. Gleiches gilt für Datumsfelder, die neben dem vollständigen Datumseintrag Angaben zu Geschäftsjahren und -monaten sowie zu Wochentagen beinhalten. In eine vergleichbare Kategorie fallen berechnete Zeitdifferenzen oder die Verprobungsfelder (z. B. des Steuerbetrags mittels Nettowert und Steuerkennzeichen). Für gute Analysen empfiehlt es sich, diese vorab durch den Einsatz von Formeln zu erzeugen.

• Feldmapping automatisierter Auswertungen

Die Vorstellung, mit automatisiert ablaufenden Analyseschritten den aufgeführten Aufbereitungsschritten zu entgehen, erweist sich bestenfalls als leeres Reklameversprechen. Schließlich stützen sich die in vorprogrammierten "Apps" angebotenen Analyseketten entweder auf feste Feldbezeichnungen oder Variablen, denen jeweils die Informationen der Ausgangsdatei zugeordnet werden müssen. Diese Zuordnung erfolgt wahlweise über Zuordnungstabellen (Mapping) oder mittels einer menüunterstützten Auswahl. In beiden Fällen sind vergleichbare und umfangreiche Vorarbeiten erforderlich.

Vor dem geschilderten Hintergrund haben Funktionen und Programme, welche die komplikationsarme Aufbereitung von Ausgangsdaten unterstützen, regelmäßig einen höheren Effekt als solche, die den einen oder anderen weiteren Analysevorgang unterstützen. Hiermit beschäftigen sich u.a. die folgenden Hinweise.

## **2 Neuer BMF-Entwurf zur digitalen GoBD-Schnittstelle für Buchführungsdaten**

Bereits seit längerem beabsichtigt die Finanzverwaltung nicht nur die formalen und technischen Aspekte, sondern auch die konkreten Inhalte (erforderliche Felder, Feldbezeichnungen und -formate) von GoBD-Daten auf dem Verordnungsweg verbindlich festzulegen. Hierzu liegt jetzt ein erster Diskussionsentwurf vor, welcher Steuerpflichtigen und Prüfern die kommende Entwicklung aufzeigt:

[Diskussionsentwurf Buchführungsdatenschnittstellenverordnung:](https://www.roger-odenthal.de/Mitgliederbereich/GoBD_Unterlagen/buchfuehrungsdatenschnittstellenverordnung-entwurf.pdf)

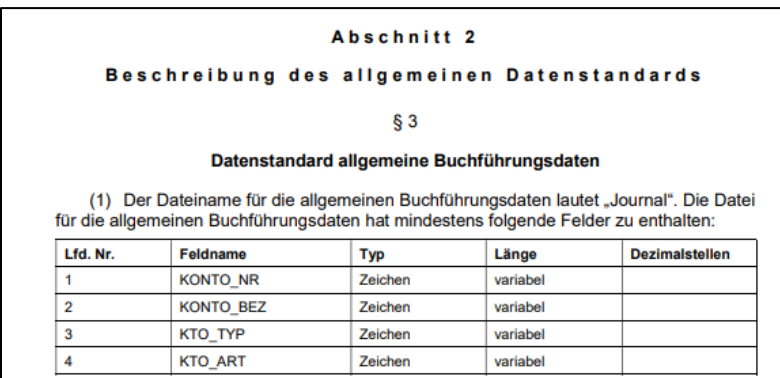

Auszug aus dem 44seitigem Diskussionsentwurf zur formalen und inhaltlichen Ausprägung von GoBD-Daten

Die hier aufgeführten Datenkataloge zu unterschiedlichen steuerlichen und bilanziellen Prüffeldern reichen teilweise weit über die "allgemeinen" GoBD-Anforderungen hinaus. Diese wären mit verschärften Aufzeichnungspflichten für die Unternehmen verbunden. Weiterhin ist beabsichtigt, die Ordnungsmäßigkeit eines Buchführungsverfahrens bereits dann in Frage zu stellen, wenn nicht alle aufgeführten Felder in den zulässigen Formaten über den GoBD-Export bereitgestellt werden. Bereits dieses würde die Finanzverwaltung anschließend zu Steuerschätzungen berechtigen. Den hiermit verbundenen IT-Prüfungsaktivitäten wird zukünftig insoweit eine höhere Bedeutung zukommen.

#### **3 Für Abschlussprüfer und JET-Analysen: Neue Version des GoBD-Importers**

Das *unkomplizierte (2 Knöpfe für die Ein- und Ausgabe) kostengünstigste Werkzeug* für den effizienten Import von GoBD-Daten aus Buchhaltungssystemen sowie zur Verprobung von GoBD-Schnittstellen wurde in der neuen Version mit einer wichtigen zusätzlichen Funktion ausgestattet:

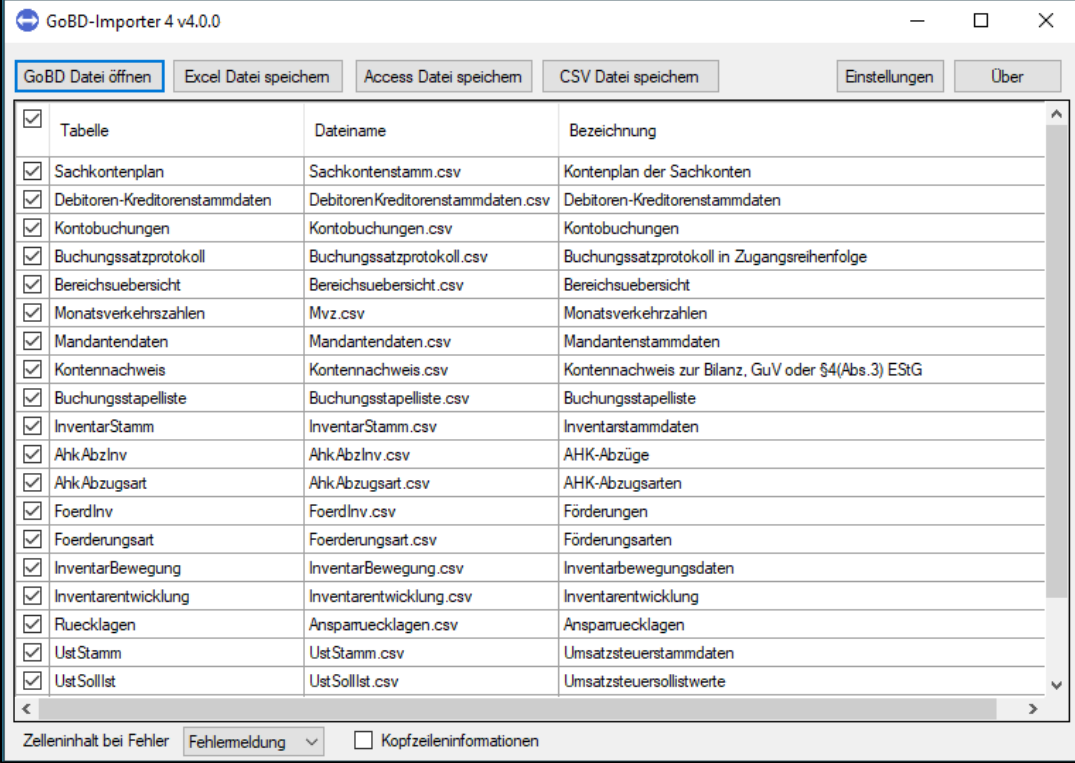

GoBD-Daten (mit Index.xml) werden nun auf Knopfdruck in 3 Formaten ausgegeben, die eine direkte Weiterverarbeitung in allen gängigen Analyseprogrammen ermöglicht:

• Ausgabe aller Daten in einem *Excel-Workbook*

Die Ausgabe beinhaltet eine Verifizierung der GOBD-Daten, Fehlerhinweise, ein Protokoll zu den Inhalten übernommener Daten und natürlich die einzelnen Tabellen:

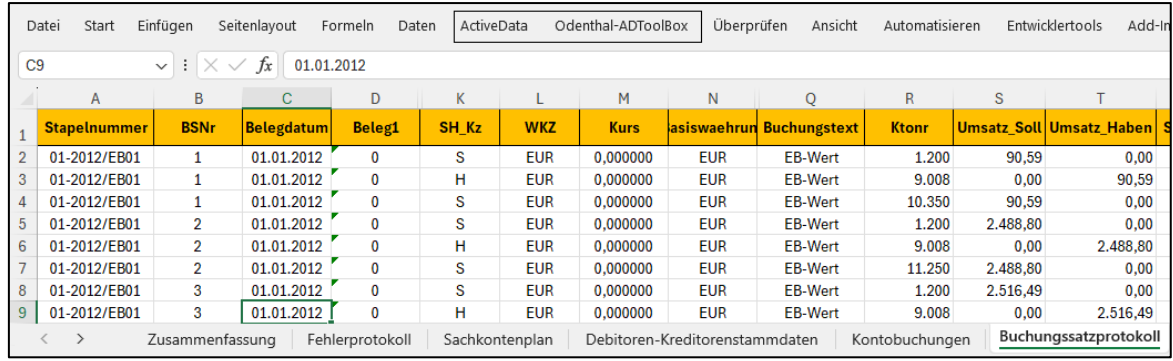

Beliebige Analysen können hier sofort mit der *Prüfsoftware ActiveData für Excel* oder als vorkonfektionierter JET-Test der ActiveData-ToolBox (20 wählbare Prüfungsschritte) erfolgen.

• GoBD-Ausgabe in einem Microsoft Access-Format

Excel-Tabellen umfassen maximal 1,1 Mio. Positionen. Mehr als 80% aller GoBD-Daten eines Abschlussjahres ordnen sich hier ein. Für umfangreichere Datenmengen unterstützt der *GoBD-Importer* die Ausgabe in einer Access-Datenbank, die mehrere Mio. Datensätze aufnimmt. Analysen können anschließend direkt in Access (z.B. mit der *Prüfsoftware ActiveData für Office*) oder jedem anderen der zahlreichen Programme (ACL, IDEA, Power-BI) vorgenommen werden, welche auf Access-Daten direkt zugreifen können.

• Ausgabe in einem Textformat (Delimited) mit Feldbezeichnungen - Neu für Massendaten!

Für den Fall, dass GOBD-Daten in sehr exotische Software überführt werden müssen oder viele Millionen Datensätze beinhalten, die selbst Access-Datenbanken nicht zugänglich sind, kann der Transfer in ein gestaltbares Textformat erfolgen. Hierbei werden die in der Index.xml-Datei befindlichen Strukturinformationen (insbesondere Feldbezeichnungen) den Textdateien direkt hinzugefügt:

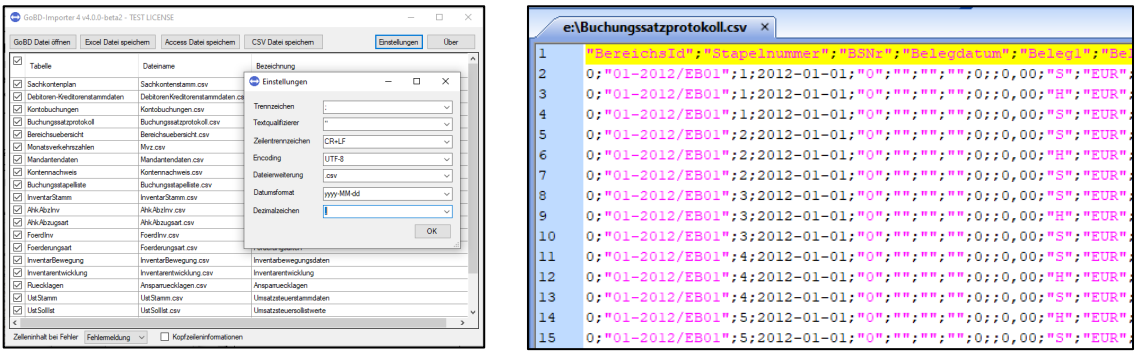

Die hiernach vorliegenden Daten können ohne weiteren Aufwand oder zusätzliche Hilfsmittel in jedem Analyseprogramm verwendet werden

Die aufgeführte Erweiterung wurde von uns auf Wunsch zahlreicher Anwender aus dem Umfeld bilanzieller Prüfer an den Hersteller des Programms herangetragen und umgehend umgesetzt. Der leistungsfähige und universell einsetzbare GoBD-Importer (149 Euro) kann Steuerberatern und Wirtschaftsprüfern uneingeschränkt empfohlen werden.

# **4 Für Revision und Abschlussprüfung: Neue Version des Import-Wizards**

Dieses Universalwerkzeug für die unkomplizierte Aufbereitung und den Import gängiger bis hin zu schwierigsten Formaten (Excel, Text, HTML, XML, Drucklisten, PDF, SAP-Texttabellen etc.) ist ebenfalls in einer neuen Version erschienen. Neben der Überarbeitung einiger Funktionen wurden hierbei insbesondere Anpassungen an MS-Office 365 vorgenommen.

Im Vergleich zu Importfunktionalitäten tradierter Prüfsoftware (ACL, IDEA) handelt es sich um die leistungsfähigste, Entwicklung mit einer Fülle interessanter Funktionen für die Datenaufbereitung und den Datenimport, die man in den gängigen Programmen vergeblich sucht. Selbst wenn dort keine

Lösungen mehr für eine friktionsfreie Datenübernahme angeboten werden, eröffnet der Import-Wizard immer noch eine unkomplizierte und elegante Import-Option.

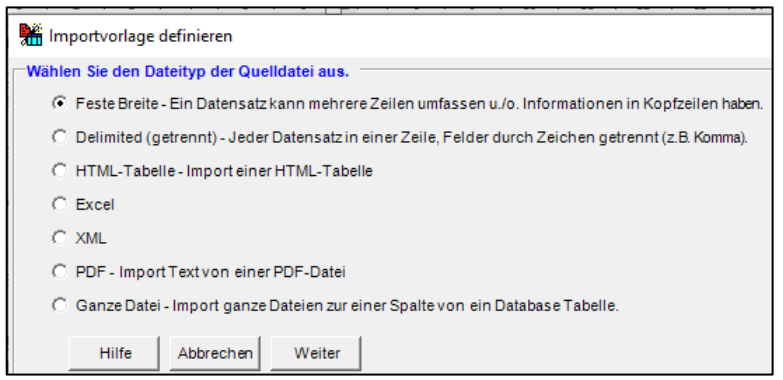

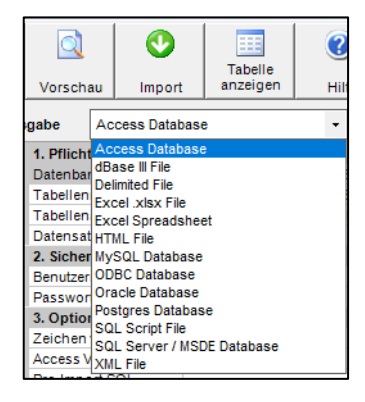

Ein- und Ausgabeformate des Import-Wizard.

Zu seinen Besonderheiten zählen unter anderem die Fähigkeit zur beliebigen Umstrukturierung und Zuordnung von Excel-Daten während des Imports (analog Druckdateien) sowie die sachgerechte Interpretation und Ausgabe aus schwierigsten Druck- und PDF-Dateien. Hinzu kommt die umfassende Unterstützung regulärer Ausdrücke, der Einsatz von Filtern und berechneter Felder während des Imports, Verschlüsselungen für kritische Felder (soweit erforderlich) sowie Automatisierungen des Aufbereitungs- und Importprozesses.

Aus dem gleichen Haus wie der GoBD-Importer erhält man hier eine kostengünstige (199 Euro) Lösung, die jeden prüferischen Werkzeugkasten bereichert. Mit den beiden vorgestellten Programmen lassen sich zahlreiche erläuterte Schwierigkeiten des Datenimports nachhaltig reduzieren.

# **5 ActiveData-Prüfsoftware und ActiveData-ToolBox als innovatives Duo**

In diesem Informationsdienst wird an unterschiedlichen Stellen auf Funktionen der *Prüfsoftware ActiveData für Excel* sowie der zusätzlich bereitstehenden *ActiveData-ToolBox* hingewiesen. Mit Blick auf die Nutzer der aufgeführten Applikationen ist es sinnvoll, beide Produkte zu differenzieren:

• ActiveData für Excel-Prüfsoftware

Hierbei handelt es sich um ein Programm des ehemaligen IDEA-Chefentwicklers John West, welches dieser mit der Zielstellung, allen fachlich- / kaufmännisch sowie bilanziell orientierten Prüferinnen und Prüfern einen unkomplizierten, kostengünstigen (einmalig 299 Euro) Zugang zu Prüfsoftware zu ermöglichen. Das Programm verfügt über *alle Funktionen* (Extrahieren, Schichten, Alters- und Lückenanalysen etc.), die aus den tradierten Programmen (ACL, IDEA) bekannt ist. Darüber hinaus ist es mit zahlreichen *speziellen Analysefunktionen* ausgestattet, die digitale Prüfungen wesentlich erleichtern und die *ausschließlich hier* bereitstehen.

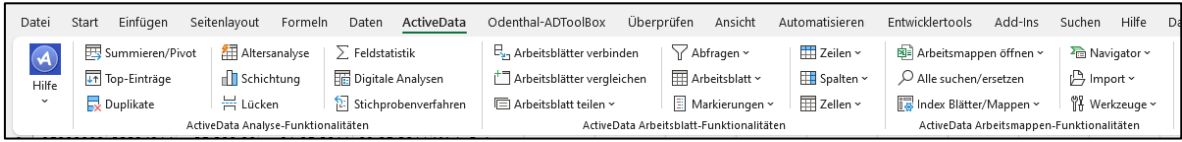

Zusätzlich können die Nutzer alle Excel-Funktionalitäten in ihren Analysen und die ActiveData-Anwendung einsetzen. Die Analysetabellen lassen sich auf Knopfdrück schützen und jede Analysehandlung wird detailliert inhaltlich sowie Zeitstempel und Nutzerangaben automatisch in Nachweisprotokollen aufgezeichnet.

• ActiveData-ToolBox

Unsere eigenständigen Prüfungen im IT-Umfeld oder bei forensischen Sachverhalten sowie weiteren Fragestellungen erfordern häufig eine Expertise und Analysefunktionen, die weit über den gängigen Funktionsumfang von Prüfsoftware hinausreichen. Hierfür entwickeln wir mit Hilfe unseres Entwicklungsbereiches spezielle Anwendungen, die wir in der ToolBox bündeln und einem kollegialen Austausch auch für externe Nutzer bereitstellen.

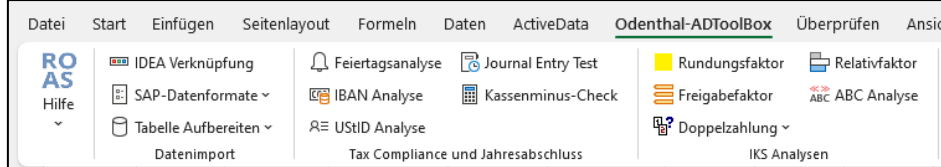

- 5 -

## Roger Odenthal & Partner Unternehmensberatung

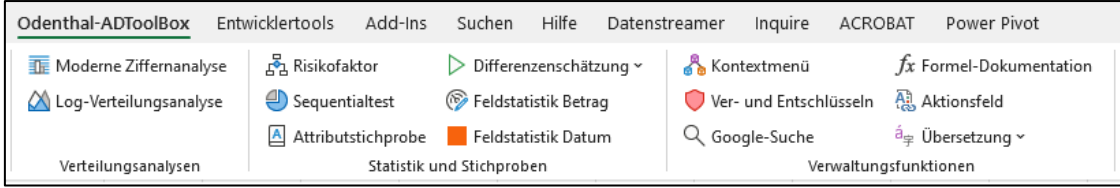

Da wir hierbei teilweise auf ActiveData-Funktionalität zurückgreifen, bezeichnen wir diese Funktionen als ActiveData-ToolBox. Ihre Nutzung setzt eine bestehende ActiveData-Installation voraus. Mit einem ActiveData-Supportvertrag (69 Euro / Jahr) kann die ToolBox kostenfrei und zusätzlich zu der Prüfsoftware eingesetzt werden.

Innerhalb der ToolBox stehen komplexe Auswertungen, wie z. B. ein umfassender Journal Entry Test (JET) mit mehr als 20 Analyseschritten oder - als Beitrag zu einer betrieblichen Tax-Compliance - die Online-Analyse zur Gültigkeit von UstID's über Server des Bundeszentralamtes für Steuern bzw. der EU zur Verfügung. Die weitreichende Analyse zu Doppelzahlungen auf der Grundlage vielfältiger Testverfahren und Wahrscheinlichkeiten zählt ebenso dazu, wie Feiertagsanalysen mit den festen und beweglichen Feiertagen in unterschiedlichen Ländern. Die enthaltene Hilfe-Datei enthält eine komplette Übersicht über alle ToolBox-Funktionen. Eine detaillierte Beschreibung kann zusätzlich über den folgenden Link:

[https://www.odenthal-auditsoftware.de/Downloads/Unterlagen/AD\\_Toolbox\\_Gesamtbeschreibung\\_sgn.pdf](https://www.odenthal-auditsoftware.de/Downloads/Unterlagen/AD_Toolbox_Gesamtbeschreibung_sgn.pdf)

eingesehen werden.

Abschließend noch der Hinweis, dass ActiveData für Excel-Prüfsoftware als voll funktionsfähige Demoversion für 30 Tage genutzt werden kann. Die ToolBox ist hierbei nicht enthalten. Ihre Nutzung setzt eine lizensierte ActiveData-Version mit gültiger Support-Vereinbarung voraus.

# **6 Neue ActiveData-ToolBox-Funktion – Automatischer Import von SAP-AIS-Daten**

Dem Wunsch zahlreicher Anwender der prüfungsunterstützenden ActiveData-ToolBox folgend, haben wir den dort für den *Import von SAP-Daten nach Excel / ActiveData* bereitstehenden Funktionsumfang erweitert. Bisher konnten bereits aus dem SAP-System in einem Textformat transferierte Tabellen einzeln oder in größerer Anzahl auf Knopfdruck in Excel übernommen werden:

## • **Import transferierter** *SAP-Tabellen* **nach Excel / ActiveData**

Die entsprechende Funktion findet sich in der ToolBox-Menügruppe "Datenimport" und innerhalb des Menüpunkts "SAP-Daten".

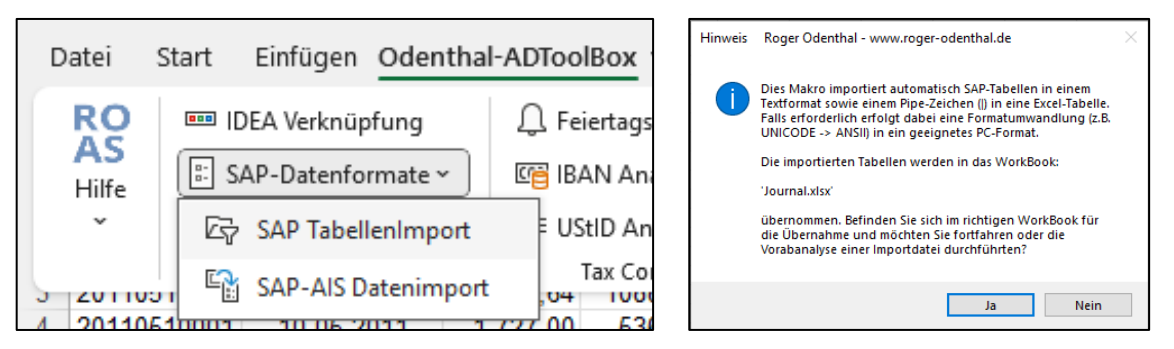

Die transferierten SAP-Tabellen müssen bei der Entnahme aus SAP in einem "unkonvertierten Textformat" (SAP-Standard) gespeichert werden. Nach ihrer Auswahl stehen sie sofort im Anschluss an den Import und formatiert für die weitere Analyse in Excel / ActiveData zur Verfügung:

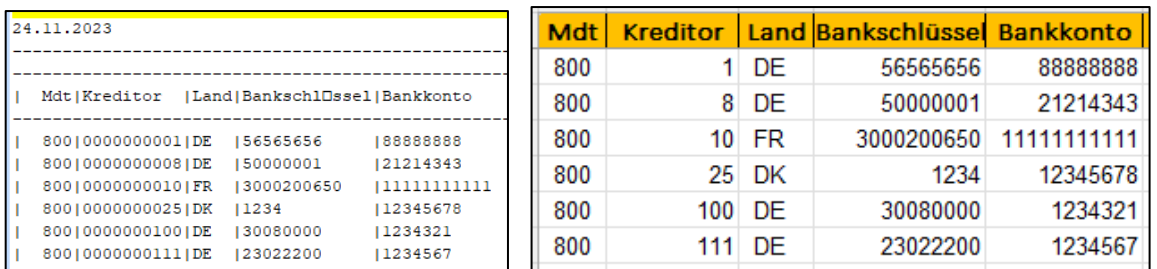

SAP-Ausgangstabelle und formatierte Excel-Tabelle nach dem automatischen Datenimport

In der aktuellen ToolBox-Version können nun ebenfalls SAP-AIS-Daten in vergleichbar einfacher Form nach Excel / ActiveData importiert werden. Das SAP-AIS-Format wurde ursprünglich von SAP für den Datentransfer in tradierte Prüfsoftware (ACL, IDEA) entwickelt. Aktuell werden oft *GoBD-Daten für die Steuerverwaltung via des SAP-Dart-Tools* in diesem Format bereitgestellt. ActiveData- und ToolBox-Anwender können diese jetzt automatisch in ihre Excel-Prüfsoftware laden und analysieren:

## • **Import transferierter** *SAP-AIS-Daten* **nach Excel / ActiveData (Neu!)**

Das SAP-AIS-Format beinhaltet unterschiedlich formatierbare Textdaten und ein mehrzeiliges Satzbett mit Feldbezeichnungen, -erläuterungen sowie Formatangaben als "Vorlaufinformation:

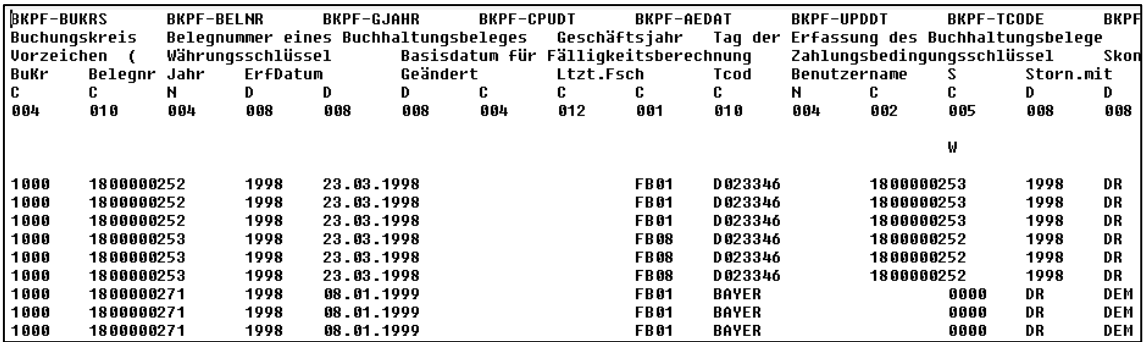

SAP-Daten im SAP-AIS-Format

Nach dem Funktionsaufruf können ggf. noch die Importparameter angepasst werden. Zusätzlich ist es möglich, einzelne AIS-Dateien oder ein gesamtes Verzeichnis mit allen dort vorhandenen Dateien für den Import zu bestimmen:

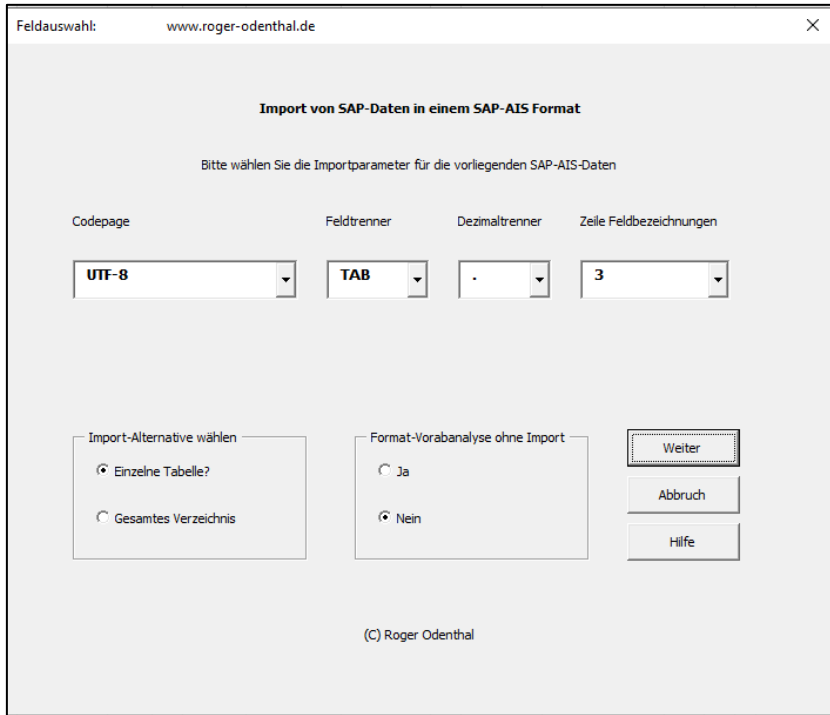

Die Daten werden analysefertig formatiert und mit ihren Feldbezeichnungen nach Excel übernommen. Die jeweiligen Felderläuterungen werden zusätzlich eingeblendet, wenn die Maus über die Feldbezeichnung fährt.

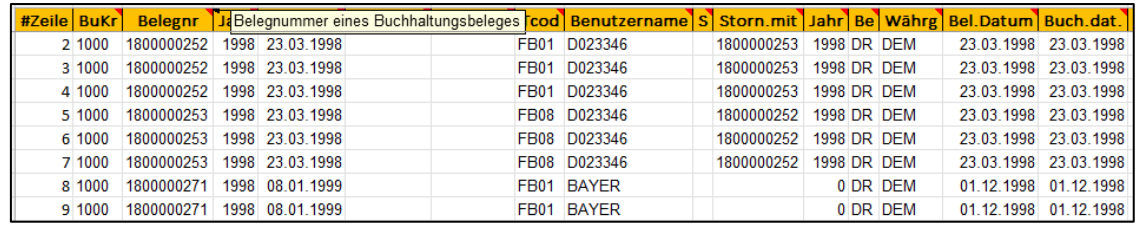

- 7 -

Da Excel die Bearbeitung auf 1,1 Mio. Datensätze beschränkt, werden Dateien mit einem überschreitenden Umfang während des Imports übersprungen. Sie erfordern ggf. alternative Überlegungen für eine Auswertung. Während des Imports werden alle Datenfelder geprüft und durchformatiert. Dieses kann bei mehreren umfangreichen Dateien etwas Zeit beanspruchen. Wir empfehlen in diesen Fällen ein Zeitfenster, in welchem der PC nicht dringend für andere Aktivitäten benötigt wird.

## **7 ActiveData-ToolBox-Funktion – Tabelle aufbereiten**

Die Problematik von Feldern mit identischen (unnötigen) Inhalten oder ohne jeden Eintrag hatten wir bereits angesprochen. Gleiches gilt für Felder mit fehlenden, doppelten und problematischen Feldbezeichnungen. Sie sind dann besonders zahlreich, wenn der Datenbereitstellung nicht eine spezifische Feldauswahl zugrunde liegt, sondern vollständige Tabellen mit teilweise mehr als einhundert Feldern geliefert werden. In der ToolBox-Menügruppe "Datenimport" haben wir innerhalb des Menüpunktes "Tabellen aufbereiten" dazu eine Hilfe bereitgestellt:

## • **Leere / Unnötige Felder löschen**

Es wird eine Kopie der Originaltabelle erstellt, in welcher alle Felder ohne Inhalt oder mit ausnahmslos identischen Inhalten beseitigt wurden. Für die Analyse sind diese i.d.R. ohne Bedeutung. Häufig lassen sich Tabellen so auf wenige Felder reduzieren, die für Analysezwecke sinnvoll eingesetzt werden können.

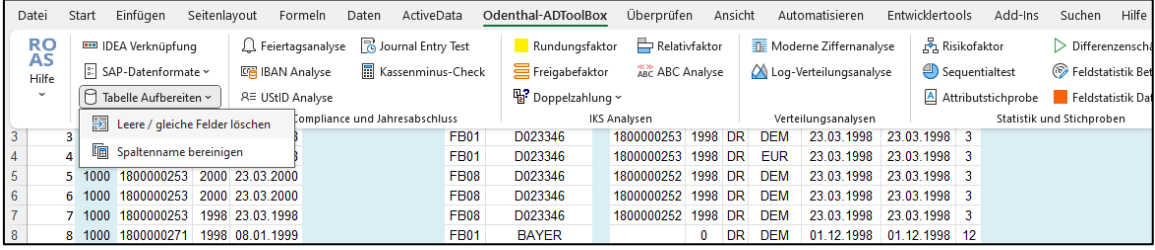

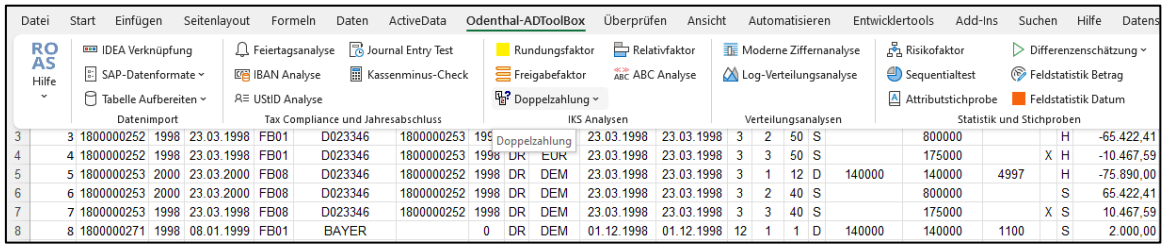

Analysedaten vor (blau Felder) und nach der automatisierten Bereinigung (ohne blaue Felder)

#### • **Spaltennamen bereinigen**

Für die Formatierung einer Gesamttabelle findet sich bereits in ActiveData für Excel eine sehr leistungsfähige Funktion, die sich jedoch nicht speziell mit den Tabellenüberschriften beschäftigt. In Überschriften können Sonderzeichen, Mehrfachbenennungen, fehlende Inhalte oder geschützte Begriffe zu Problemen insbesondere bei automatisch ablaufenden Auswertungen führen, wie das folgende Beispiel zeigt:

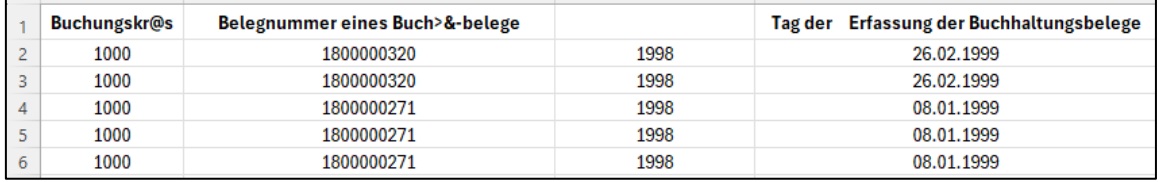

Unsere hierauf abgestimmte Funktion prüft alle Überschriften, bereinigt entsprechende Probleme und formatiert gleichzeitig:

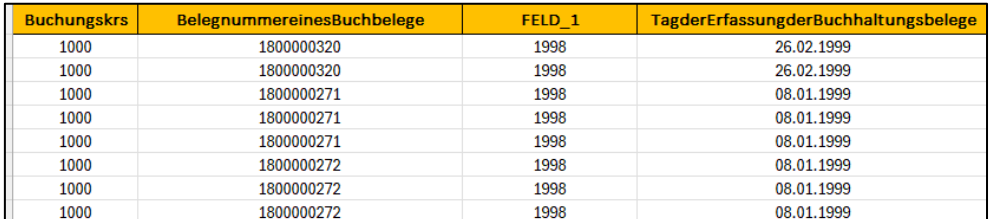

- 8 -

Es empfiehlt sich, die aufgeführten automatischen Funktionen unmittelbar anschließend an den Datenimport zu nutzen, um evtl. hiermit in Verbindung stehende Probleme zu vermindern.

## **8 Aufbereitung unstrukturierter Text- oder PDF-Daten mit KI-Technik**

Über die Möglichkeiten und Alternativen des KI-Einsatzes in der Prüfung hatten wir bereits in unserem letzten Newsletter ausführlich berichtet und hierbei zahlreiche Beispiele für die Anwendung diskriminanter und generativer KI-Techniken aufgezeigt. Im Zusammenhang mit Importproblemen eignen sich (soweit nicht vertrauliche oder datenschutzrelevante Informationen betroffen sind) insbesondere Sprachmodelle (z.B. ChatGPT), ggf. mit AddIn's, die zusätzlich eingebunden werden können. Die nachfolgenden Beispiele vermitteln hierzu einen Eindruck:

### • **Aufbereitung von Daten aus PDF-Belegen unstrukturierter Textinformationen**

Für entsprechende Aufgaben muss derzeit noch auf eines der gängigen cloudbasierten Sprachmodelle z.B. von AI/Microsoft (ChatGPT) oder Google (Gemini) zurückgegriffen werden. Allerdings gewinnen lokale Betriebsformen an Leistungsfähigkeit und in Kürze werden vergleichbare Aufgaben auch mit Hilfe eines dort laufenden, geschützten Sprachmodells gelöst werden können. Das folgende verbal gesteuerte Beispiel übergibt PDF-Dokumente, deren Inhalt seitens der KI in einer Tabelle ausgegeben und nach Excel transferiert werden sollen. Hierfür wird ChatGPT in der Version 4 eingesetzt:

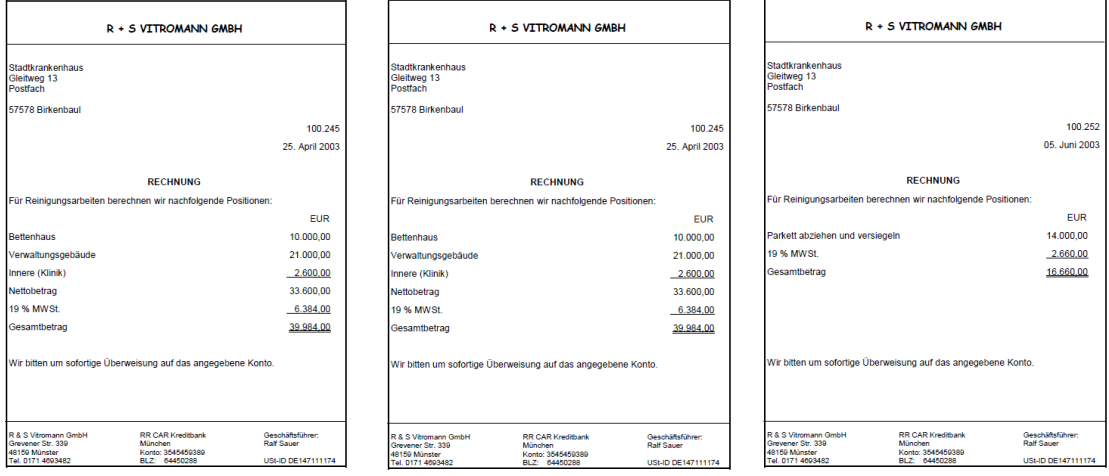

Auszug aus einer PDF-Datei mit mehreren unterschiedlichen Rechnungen

Die komplette PDF-Datei mit allen enthaltenen Dokumenten wird an ChatGPT gemeinsam mit einem Arbeitsauftrag (Prompt) übergeben:

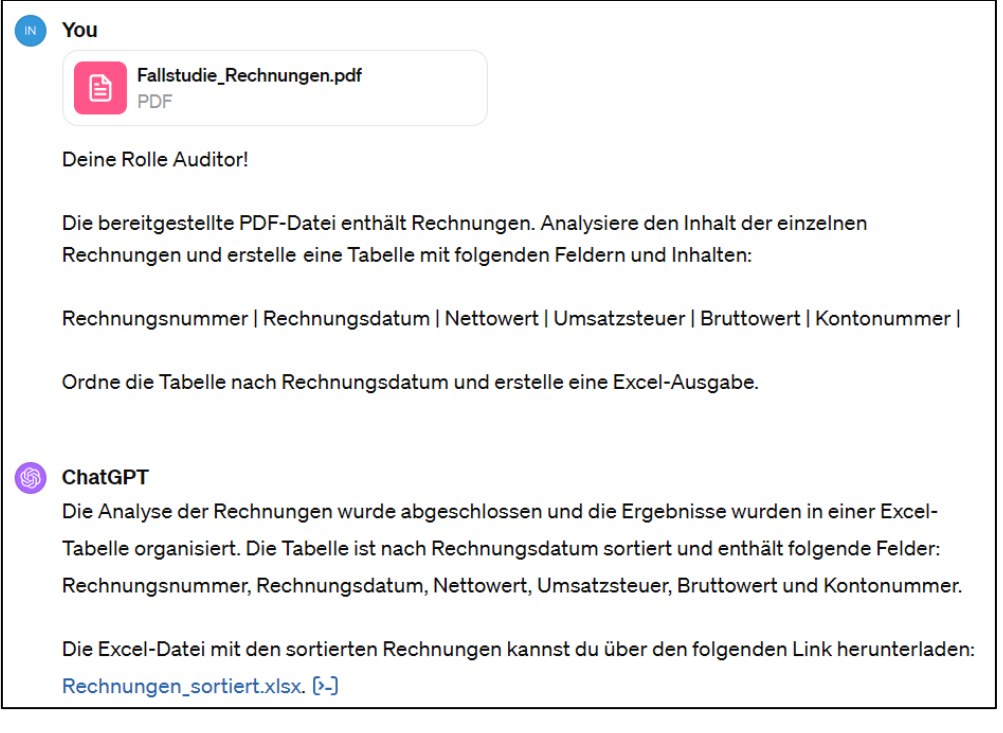

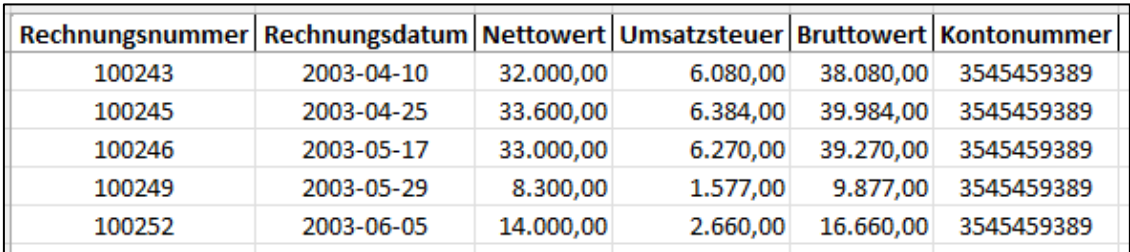

Die hierbei erzeugte Excel-Tabelle enthält folgendes fehlerfreies Ergebnis:

# • **Aufbereitung von Daten aus unstrukturierter Textinformationen (z.B. Arbeitspapieren)**

In diesem Fall befinden sich die Informationen in einem Word-Dokument. Der Arbeitsauftrag enthält eine Strukturierungs- und Logikkomponente:

# Arbeitspapier:

Zu den geprüften Fahrzeugen wurde folgende Informationen übermittelt:

Das Dienstfahrzeug der Konzernrevision wird von der Steuerabteilung mitbenutzt. Dem Botendienst steht ein Ford zur Verfügung. Herr Odenthal ist Revisor und fährt dienstlich mit einem Volkswagen. Der Daimler steht allen Abteilungen der 6. Etage zur Verfügung. Die Geschäftsführung und der Versand haben ihre Büros auf dem gleichen Stockwerk. Das Gebäude hat 6 Etagen. Das Marketing verwendet einen Toyota und sitzt auf dem 5. Stockwerk, direkt unter der Etage der Geschäftsführung. Die Buchhaltung macht mit dem Transit einen Betriebsausflug. In der Betriebsgarage befindet sich ein KIA auf Parkplatz Nummer 15.

In einem Arbeitspapier (Word) festgehaltene Angaben des geprüften Bereichs Das Dokument wird an ChatGPT mit dem nachfolgenden Arbeitsauftrag (Prompt) übergeben:

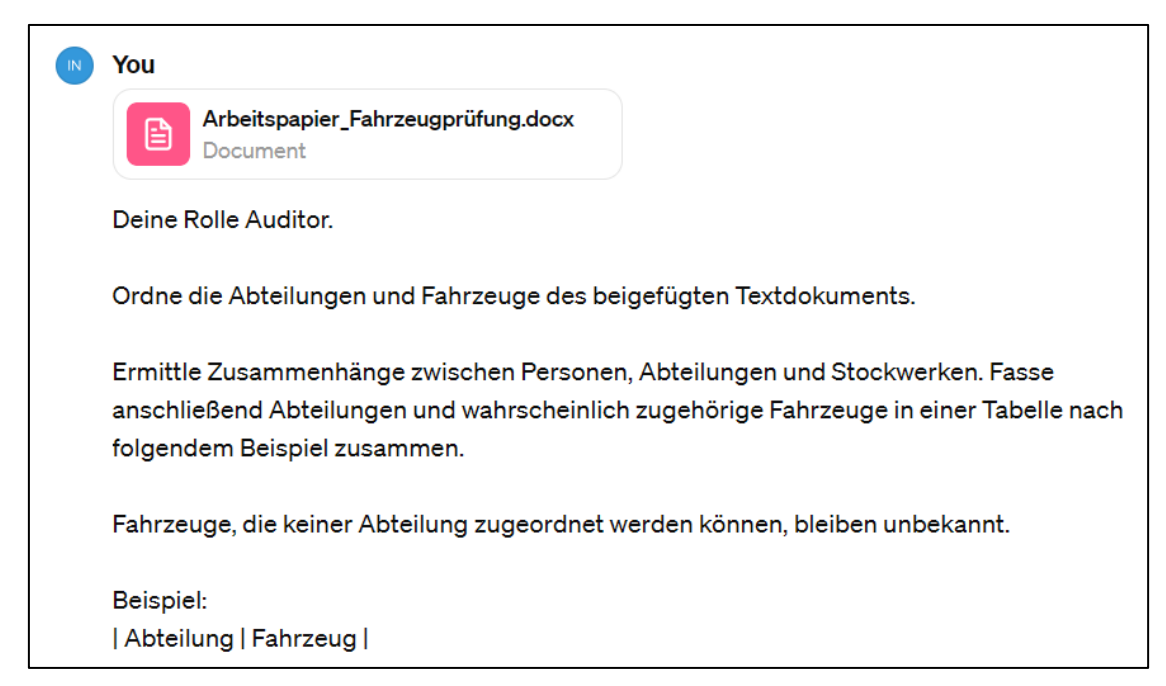

Initialer Prompt mit begleitendem Textdokument als Kontext an ChatGPT

Hieraus entwickelt das KI-Programm folgendes Ergebnis:

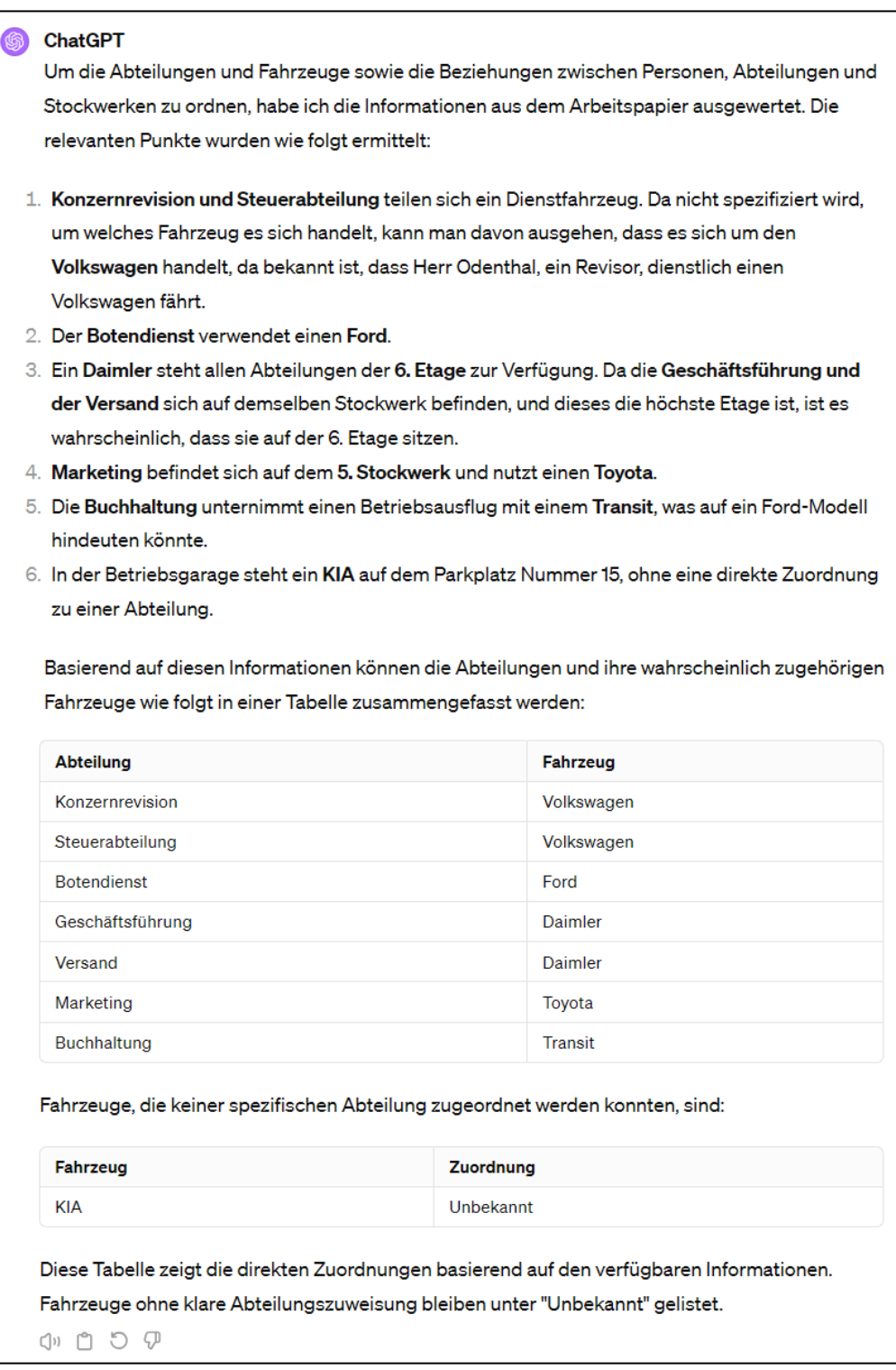

Ergebnis der Aufbereitung in Tabellenform

Das Ergebnis ist fehlerfrei und hätte in der aufgeführten Form auch direkt in eine Excel-Datei für weitere Analysezwecke überführt werden können.

Die aufgeführten Beispiele demonstrieren eindrucksvoll, dass mit zunehmender Leistungsfähigkeit generativer KI-Sprachmodelle heute noch gängige Importprobleme in den Hintergrund treten. Dieses gilt auch für die anschließenden Auswertungen, welche gleich mitbeauftragt werden können. *Zukünftige Analysen werden bereits in überschaubarer Zeit weitgehend ohne spezielle Analysesoftware und ohne Tastatur primär mit verbalen Anweisungen erfolgen*. Die hierzu erforderliche Konversation (Prompten) muss wie eine neue Sprache erlernt und sollte zeitnah eingeübt werden!

# **9 Neue ToolBox-Funktion: Stichprobenverfahren für Beleg und IKS-Prüfungen (Neu)**

Vor dem Hintergrund zunehmender Anforderungen an die Nachweise bei der Einhaltung prüferischer Standards gewinnen mathematisch-statistische Stichprobenverfahren an Bedeutung. Eine umfassende Darstellung zu Grundlagen und zur Anwendung von statistischen Stichproben findet sich in den <u>Heften 7, 8 und 9/2020 der Zeitschrift "WP Praxis"</u> (NWB-Verlag). Wie vergleichbare Prüfprogramme unterstützt ActiveData die prüferische Anwendung in diesem Zusammenhang insbesondere mit dem Monetary-Unit-Sample. Da für die Prüfungspraxis nach unserer Erfahrung weitere Anwendungen erforderlich sind, haben wir die begleitende ToolBox innerhalb des Funktionsbereichs "Statistik und Stichproben" mit zusätzlichen Funktionen ergänzt:

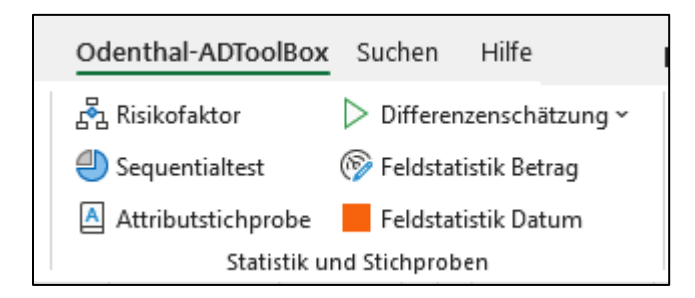

Insbesondere die *Risikofaktorentabelle nach Gafford/Camichael* ermöglicht es, auf der Grundlage der Ergebnisse von ersten Risikoeinschätzungen, Verfahrensprüfungen und analytischen Prüfungshandlungen das Entdeckungsrisiko (Konfidenzniveau) für nachweisbezogene Prüfungsteile zu ermitteln:

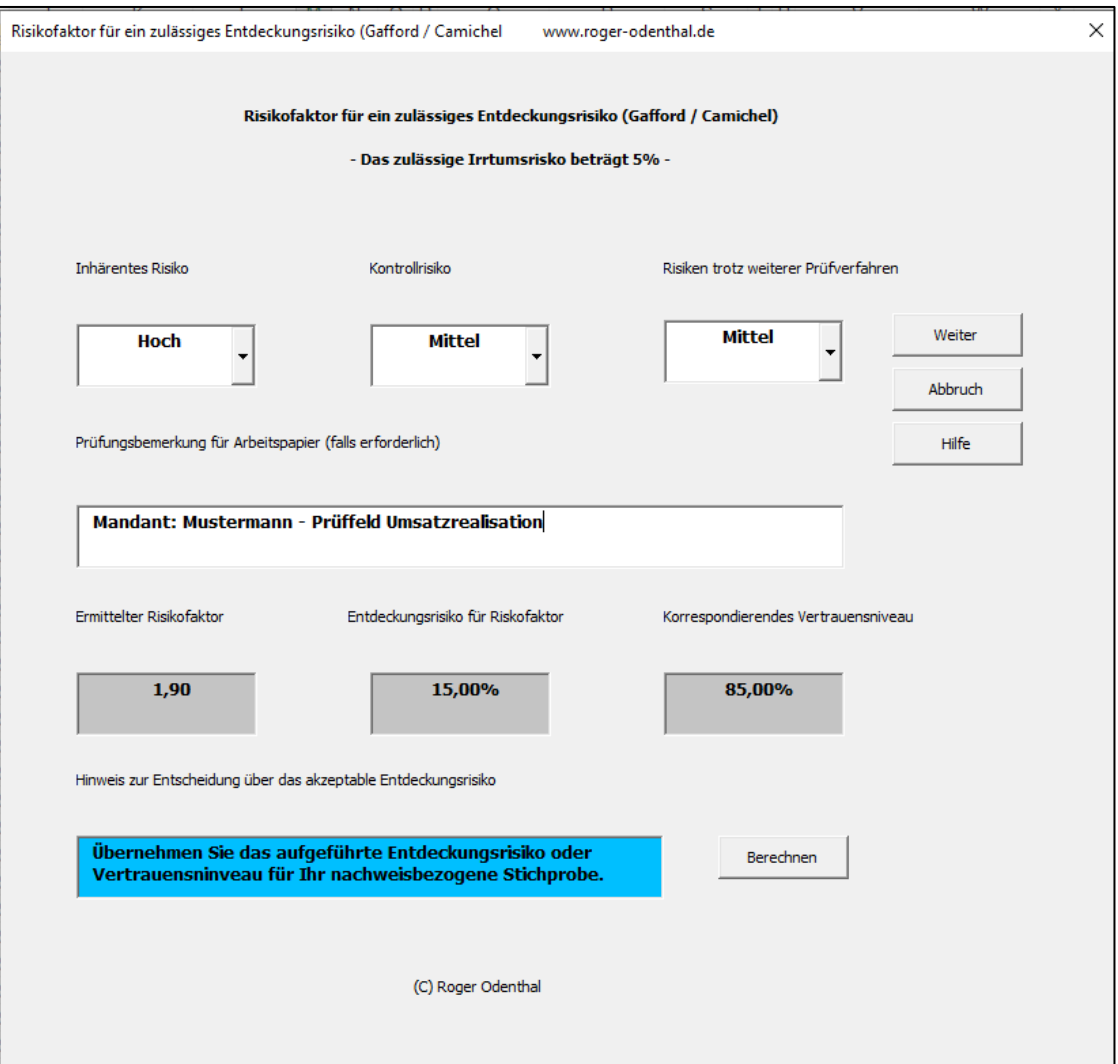

Für *Kontrolltests und Belegprüfungen mit variablen Stichprobenumfängen* haben wir den "Sequentialtest nach Wald" in die ToolBox aufgenommen.

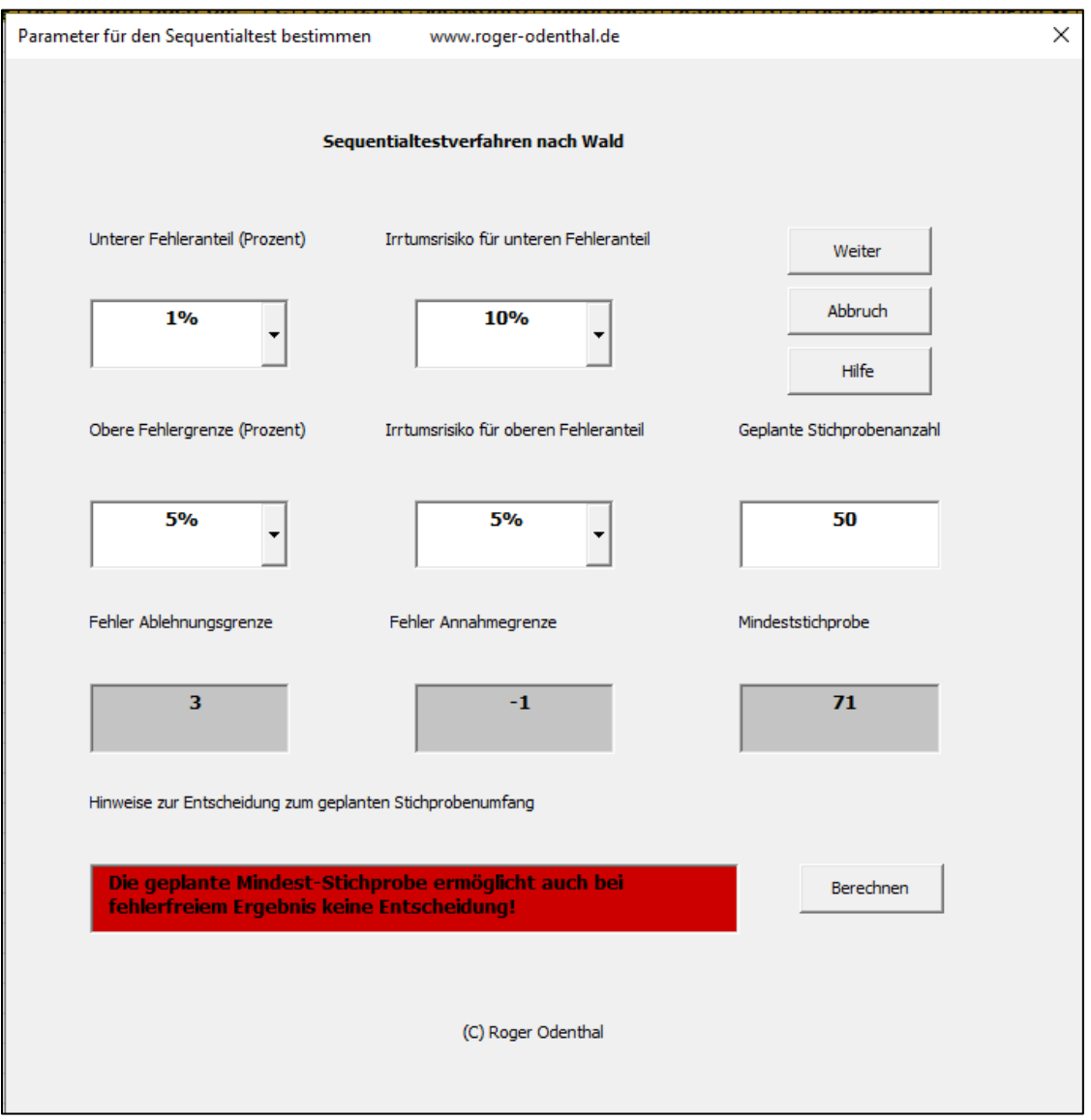

Dieser berücksichtigt sowohl das Prüfer- als auch das Kundenrisiko und ermöglicht es, Prüffelder ggf. auch mit geringerem Stichprobenumfängen zu beurteilen als bei Verfahren mit festen Stichprobenumfangen (z.B. Attribute Sampling).

Als *neue ToolBox-Funktion* haben wir nun (ebenfalls für IKS- und Belegprüfungen) die "Attributstichprobe" mit festem Stichprobenumfängen integriert. Mit ihrer Hilfe lassen sich *Stichprobenumfänge planen, Stichproben ziehen und die Ergebnisse einer Stichprobenprüfung beurteilen*:

Nach Aufruf der Funktion erscheint zunächst ein Anwendungshinweis und nachfolgend der Eingangsbildschirm, welcher es gestattet, auf die Reiter der einzelnen Funktionsbereiche zu wechseln:

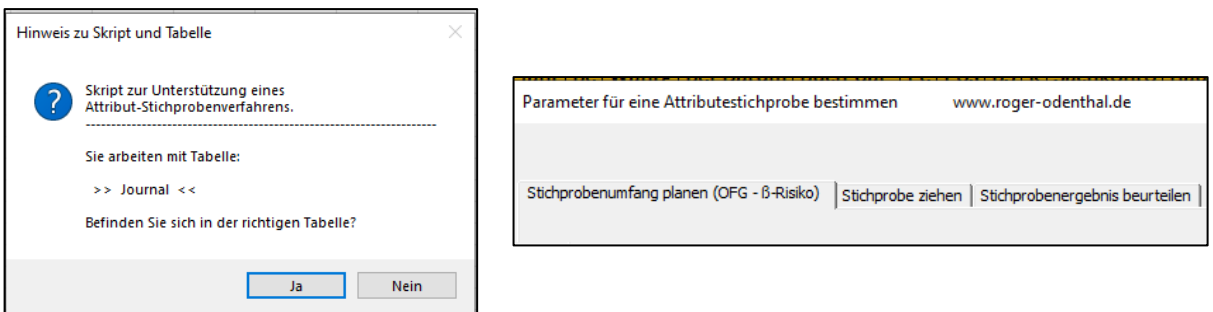

Eingangsnachricht und Funktionsbereiche des Stichprobenverfahrens

Die Stichprobenfunktion erfordert ein geöffnetes Tabellenblatt dessen Informationen (Stichprobenumfang) als überschreibbare Vorschlagswerte in das entsprechende Eingabefeld übernommen werden. Darüber hinaus wird aus diesem Tabellenblatt die ggf. gewünschte Zufallsstichprobe gezogen.

• Attributstichprobenumfang planen

Die Stichprobenplanung berücksichtigt das für die Prüfung besonders kritische β- oder Prüfungsrisiko und damit das Überschreiten einer oberen akzeptablen Fehlergrenze:

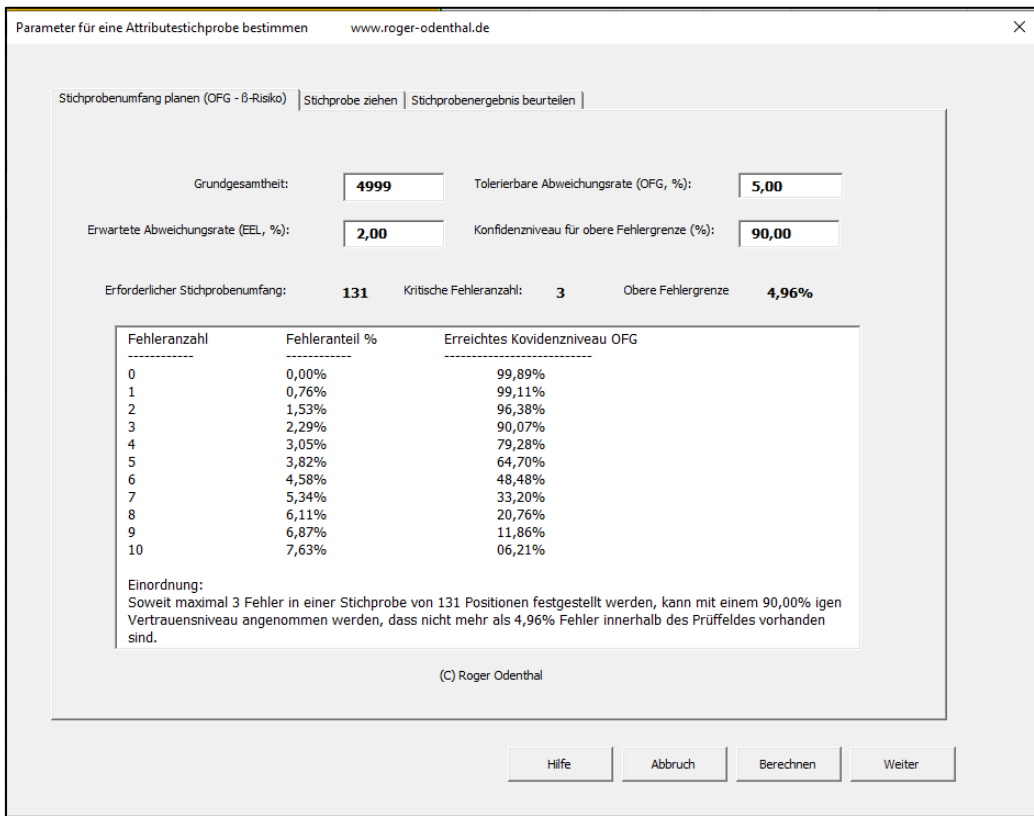

Der Schalter "Berechnen" gibt einen festen Stichprobenumfang sowie eine akzeptable Fehleranzahl aus, die sowohl die obere (tolerierbare) Fehlergrenze als auch den erwarteten Fehleranteil und das gewünschte Konfidenzniveau berücksichtigt. Gleichzeitig werden die Rückwirkungen mehr oder weniger gefundener Fehler in der Stichprobe auf das Konfidenzniveau dargestellt.

Der Schalter "Weiter" dokumentiert den Stichprobenplan zu Nachweiszwecken zusätzlich in einem neuen Tabellenblatt:

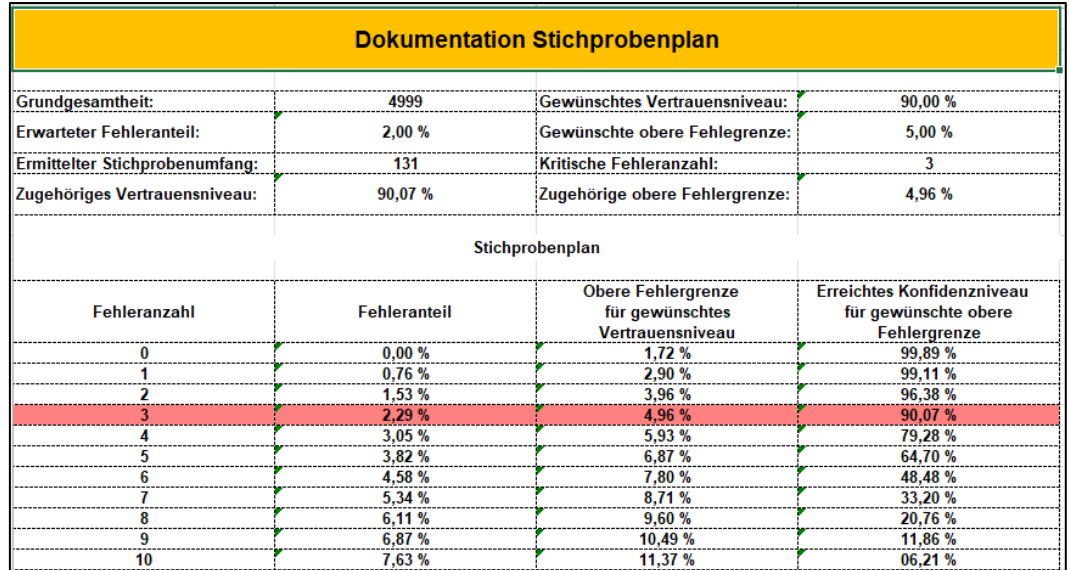

- 14 -

• Attributstichprobe ziehen

Das Ziehen der Stichprobe erfolgt alternativ mittels reiner Zufallsauswahl oder in festen Schritten (abhängig von dem gewählten Stichprobenumfang und der Grundgesamtheit) mit vorgeschalteter Zufallszahl (Systematische Auswahl). In letzterem Fall können über den Schalter "Berechnen" das Auswahlintervall und weitere Angaben eingeblendet werden:

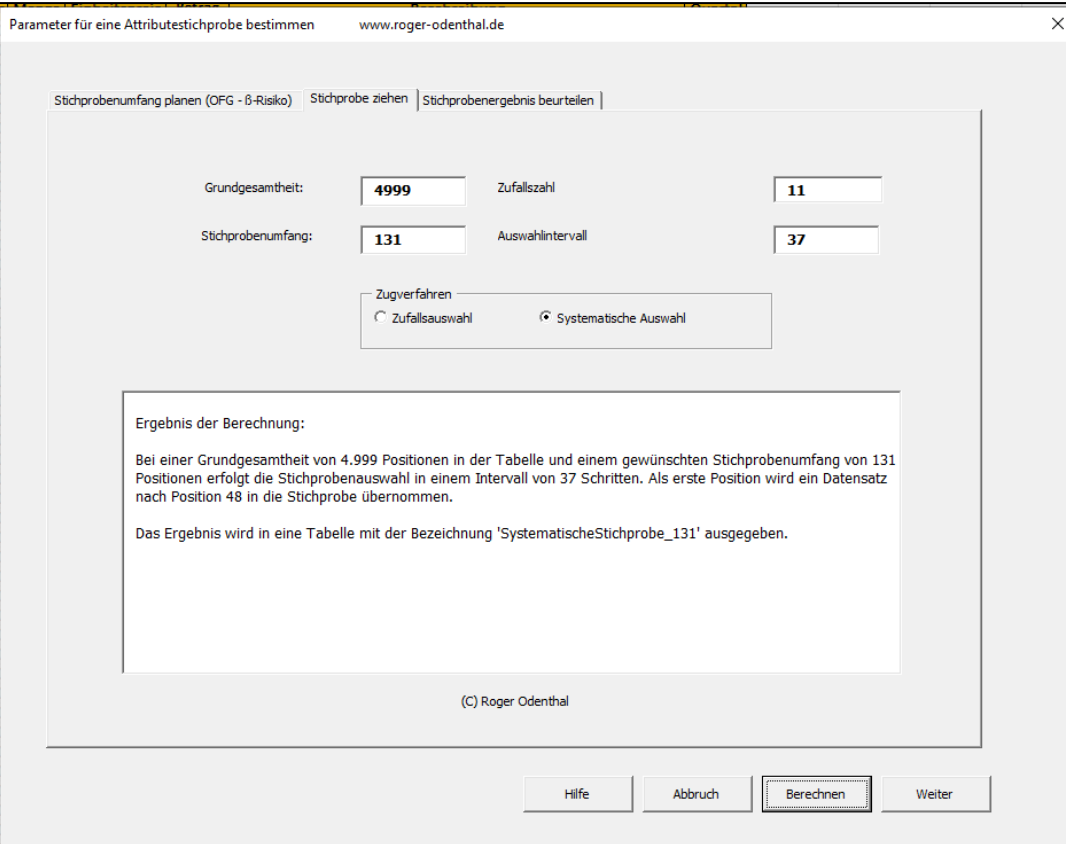

Der Schalter "Weiter" dokumentiert das Auswahlverfahren in einem neuen Tabellenblatt und zieht gleichzeitig die Stichprobe:

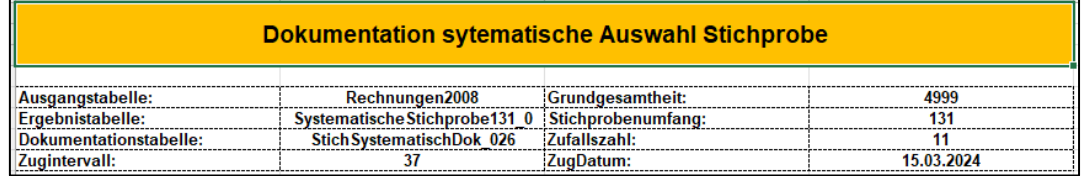

Automatische Dokumentation der vorgenommenen Stichprobenziehung

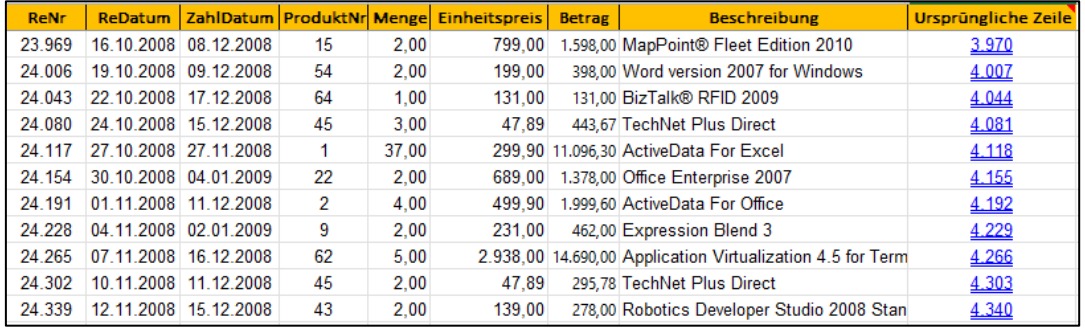

Neues Tabellenblatt mit Stichprobenpositionen

Der in der Stichprobentabelle aufgenommene Hinweis auf die ursprüngliche Zeile ist interaktiv und führt direkt zu der entsprechenden Positionen der Ausgangstabelle.

• Stichprobenergebnis beurteilen

Dieser Funktionsbereich dient dazu, die Werte (Fehler) einer geprüften Stichprobe einzuordnen (Schätzverfahren). Es kann sich hierbei um eine Stichprobe in geplantem oder mit willkürlich festgelegtem Umfang handeln:

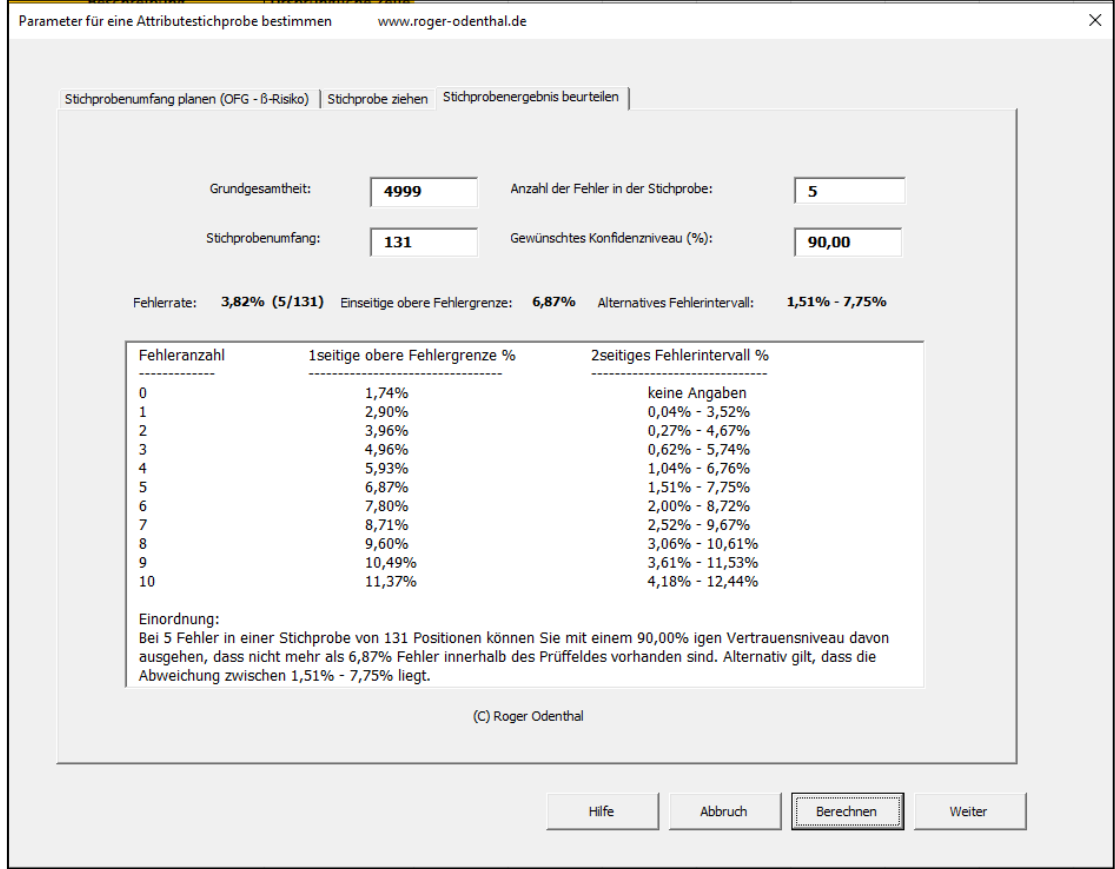

Nach der Eingabe erforderlicher Angaben gibt der Schalter "Berechnen" die Werte für die erreichte obere Fehlergrenze (Schätzgrenze bei einseitiger Fragestellung) oder eines alternativen Fehlerintervalls (weniger üblich) aus, die das gewünschte Konfidenzniveau berücksichtigt. Gleichzeitig werden die Rückwirkungen mehr oder weniger gefundener Fehler in der Stichprobe auf die Schätzgrenzen dargestellt.

Der Schalter "Weiter" dokumentiert das Stichprobenergebnis zu Nachweiszwecken zusätzlich in einem neuen Tabellenblatt:

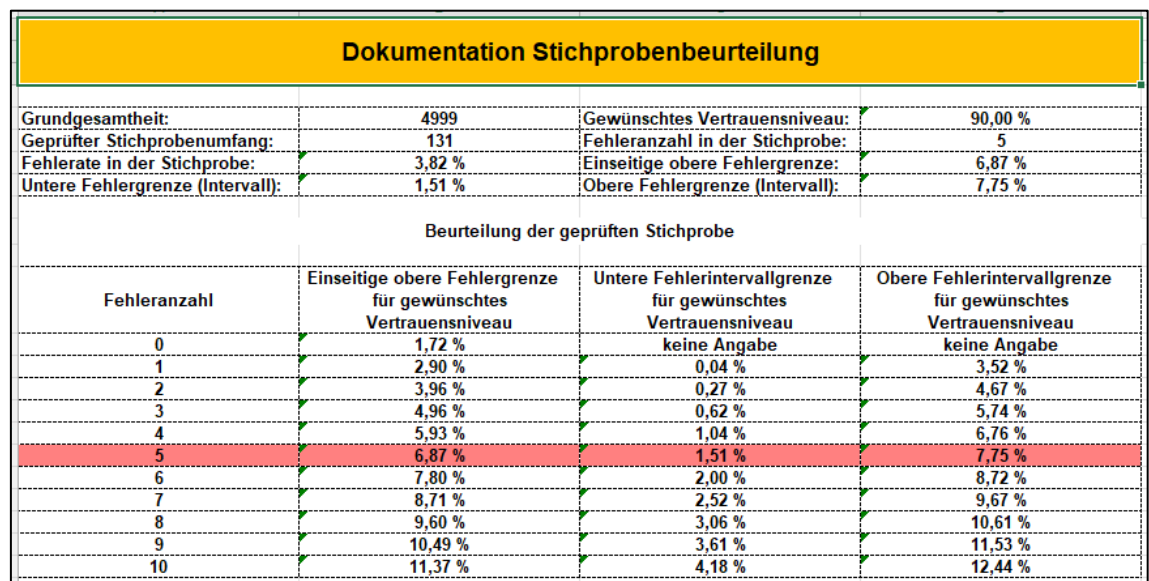

- 16 -

Über die hier aufgeführten Funktionen hinaus unterstützt die ToolBox für wertmäßige Hochrechnungen zusätzlich die Differenzenschätzung, die insbesondere bei solchen Prüffeldern zum Einsatz kommt, die sich aufgrund der Eigenheiten des mit dem Monetary Unit Sampling mit diesem Verfahren nicht zufriedenstellend einschätzen lassen.

# **10 MUS - Monetary Unit Sampling: Weite Spielräume bei Ziehen und Hochrechnen**

In zahlreichen Publikationen wird MUS - Monetary Unit Sampling als weitgehend universell und leicht einzusetzendes Stichprobenverfahren für unterschiedlichste Prüffelder mit wertbasierten Fragestellungen behandelt. Traditionelle Verfahren auf der Grundlage modifizierter (gebundener oder geschichteter) Normalverteilung treten demgegenüber in den Hintergrund.

Tatsächlich ist es in der Handhabung recht bequem, da Vorabinformationen, wie z.B. Streuungsparameter nicht erforderlich sind und für den Einsatz selten eine Vorstichprobe erforderlich ist. Davon unabhängig erfordert es solides Wissen um die Grundlagen, da hier qualitative Faktoren (Fehleranteile) mit einer wertmäßigen Nebenbedingung versehen und auf unterschiedlichsten Wegen auf das gesamte Prüffeld hochgerechnet werden. *Die alternativen Hochrechnungsmodelle (Maximalfehlermethode, Durchschnittsfehlermethode, Zellenmethode, Stringer-Bound, modifizierter Stringer-Bound, weitere) sind hierbei in der jeweils eingesetzten Prüfsoftware - ohne weitere Anmerkungen - fest verdrahtet und führen zu unterschiedlichsten Ergebnissen, die (jeweils gut begründet) um mehrere 100 Teuro schwanken* können, wie ein Vergleich der unterschiedlichen Methoden in den einzelnen Prüfsoftwaren zeigt:

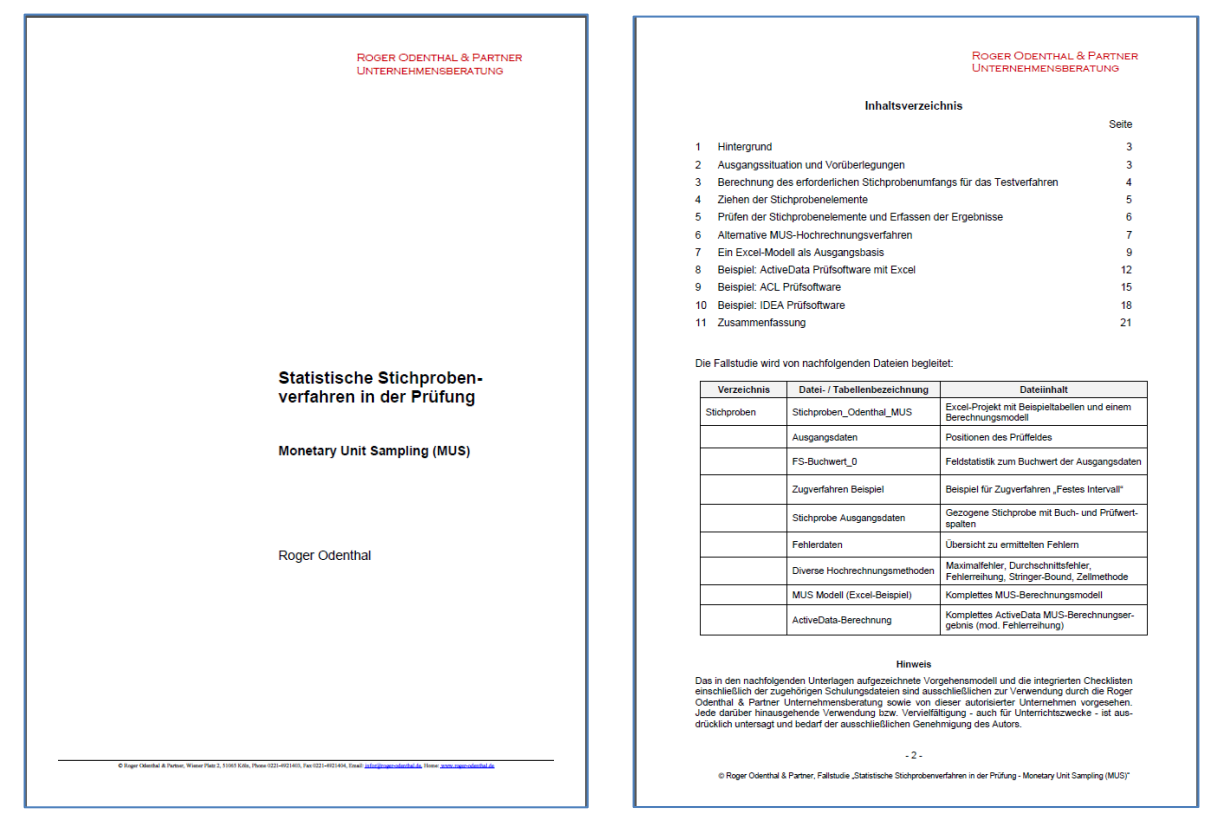

Zusammenfassender und vergleichender Blick zu unterschiedlichen MUS-Hochrechnungsverfahren

Die aufgeführte Situation ist insbesondere dann ungünstig, wenn das Stichprobenverfahren im Hinblick auf Wesentlichkeitsaspekte "auf Kante" konfektioniert wurde. Hier empfehlen sich genaue Kenntnisse dazu, ob eine verwendete Software mögliche Fehler (z.B. Überbewertungen) mehr oder weniger konservativ hochrechnet.

Ein weiterer Kritikpunkt betrifft die implementierten Zugverfahren für die Stichprobenelemente, welche i.d.R. die wertmäßigen Ränder (besonders hohe debitorische oder kreditorische Positionen) besonders berücksichtigen. Zu niedrig ausgewiesene Positionen im mittleren oder unteren Wertesegment eines Prüffelds haben hier nur wenige Chancen, mit ausreichender Intensität in einer Stichprobe zu erscheinen. Dieser Nachteil wir auch durch eine modifizierte Zellenauswahl nur unzureichend kompensiert.

Angesichts weiterer Fragen, z.B. zur Behandlung gleichzeitiger Über- und Unterbewertungen in einer Stichprobe empfehlen sich sehr genaue Überlegungen zu dem Einsatzspektrum dieser Technik, zu geeigneten prüferischen Fragestellungen und den hierfür eingesetzten Programmen.

# **11 Neuer Unternehmensbereich "KI-Technik und Anwendungsentwicklung"**

Über Standardanwendungen hinaus erfordert die Entwicklung neuer digitaler Auditverfahren zunehmend technische Expertise und spezielles Know-how im Umgang mit unterschiedlichsten generativen KI-Techniken. Um den hiermit verbundenen Anforderungen gerecht zu werden, haben wir den bereits bekannten Prüfungsaktivitäten in der Verantwortung von Kay Odenthal einen professionellen Entwicklungsbereich angegliedert. Das hier zugeordnete Team ist sowohl in *größeren Projekte für namhafte externe Kunden* als auch in interne Entwicklungen eingebunden. Hierzu zählen u.a.:

- Anwendungsentwicklungen (Extern)
	- Cloud-Computing und Web-Anwendungen (Frontend)
	- App's (Frontend)
	- Server-Anwendungen (Backend)
	- Datenbank-Applikationen
- Revisionsanwendungen (Intern)
	- Serverbasierte Verfahrensprüfung (Aufnahme, Beurteilung, Bericht)
	- Funktionale Erweiterungen zu gängiger Prüfsoftware
	- Benutzerspezifische Funktionen (unterschiedliche Umgebungen)
	- Datenmanagement SQL und SQL-Server
- KI-Anwendungen (Generative KI, insbesondere Sprachmodelle)
	- Einsatz in der Entwicklung
	- Einsatz in der operativen Prüfung
	- Konfektionierung des Modelleinsatzes
	- Vergleiche und Einordnungen diverser Modelle und Einsatzzwecke
	- Lokale Betriebsstrategien für unterschiedliche Modelle (Erprobung)

Die aufgeführten Programmierungen erfolgen primär auf der Grundlage von *Java, JavaScript, C# oder Phyton*. Mit der integrativen Zusammenarbeit von Prüfungsexperten und Informatikern möchten wir den erkennbar disruptiven Entwicklungen im Umfeld generativer KI sowie den hieraus resultierenden Anforderungen auch zukünftig auf Augenhöhe begegnen.

# **12 Neues Vortragsformat in sozialen Netzwerken (LinkedIn, Xing)**

Dem Wunsch zahlreicher Leser dieses Informationsdienstes nach dessen zusätzlicher Berücksichtigung in gängigen sozialen Netzwerken folgen wir durch eine stärkere Präsenz unseres Unternehmens insbesondere bei LinkedIn. Fragen, Wünsche und Anregungen nehmen wir auf dieser Plattform gerne entgegen und informieren Sie über Neuigkeiten im Umfeld der von uns behandelten Prüfungsthemen.

Zusätzlich ergänzen wir diesen Informationsdienst durch neue Online-Formate:

## • **Webinare (kostenfrei) zu ActiveData, ToolBox und praktischen Anwendungen:**

- *Übersicht und erste Schritte*
- Jeden 2. Donnerstag im Monat von 09.00 09.45 Uhr (Ute Seeber)
- *Anwendungsbeispiel Journal- Entry-Test*
- Jeden 2. Donnerstag im Monat von 10.00 12.00 Uhr (Ute Seeber)

Da die Veranstaltungen erfahrungsgemäß recht schnell belegt werden, empfehlen wir bei Interesse eine rechtzeitige Anmeldung über den folgenden Link:

<https://www.odenthal-auditsoftware.de/content/seminare/webinare/>

## • **Kurzvortrag / Austausch (kostenfrei) zu unterschiedlichen aktuellen Revisionsthemen**

Kurzvorträge werden auf LinkedIn und zusätzlich auf unserer Internetsite (Aktuelles) angekündigt. In einer halben Stunden gehen wir (Roger Odenthal / Kay Odenthal) auf *aktuelle Entwicklungen zu unterschiedlichen prüfungsrelevanten Themen* ein und beantworten in den folgenden 15 Minuten die Fragen angemeldeter Teilnehmer(innen). Der erste Austausch beschäftigte sich am 14. März mit dem Schwerpunkt *"Generative KI in der Prüfung – Warum und wie sie funktioniert!"*.

Wir freuen uns zu beiden Formaten auf Ihre Teilnahme und nehmen auch gerne Themenvorschläge und Wünsche entgegen.

## **Zum Abschluss…**

bedanken wir uns wieder für Ihr Interesse, Ihre Fragen, Anregungen und die zahlreichen neuen Anmeldungen zu diesem Informationsdienst. Zusätzliche Informationen zu den dargestellten Prüfhilfen finden Sie auf unseren Internet-Seiten:

> [www.odenthal-auditsoftware.de](http://www.odenthal-auditsoftware.de/) www.roger-odenthal.de

Für Anregungen, Rückfragen und Hinweise erreichen Sie uns gerne unter den angegebenen Kontaktdaten.

mahil

Mit freundlichen Grüßen

Seeber Kay Odenthal

[Unser aktueller Seminarkalender](http://roger-odenthal.de/Seminare/Seminarkalender_sgn.pdf)

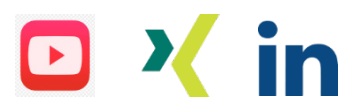